## **SLANPRO**

**123 Manual, LP-N24 V2.0, 2.4 GHz Wireless-N Broadband Router and/or Access Point (AP). Restore to Factory Default Values.**

**LPN24V2\_M123\_END01W**

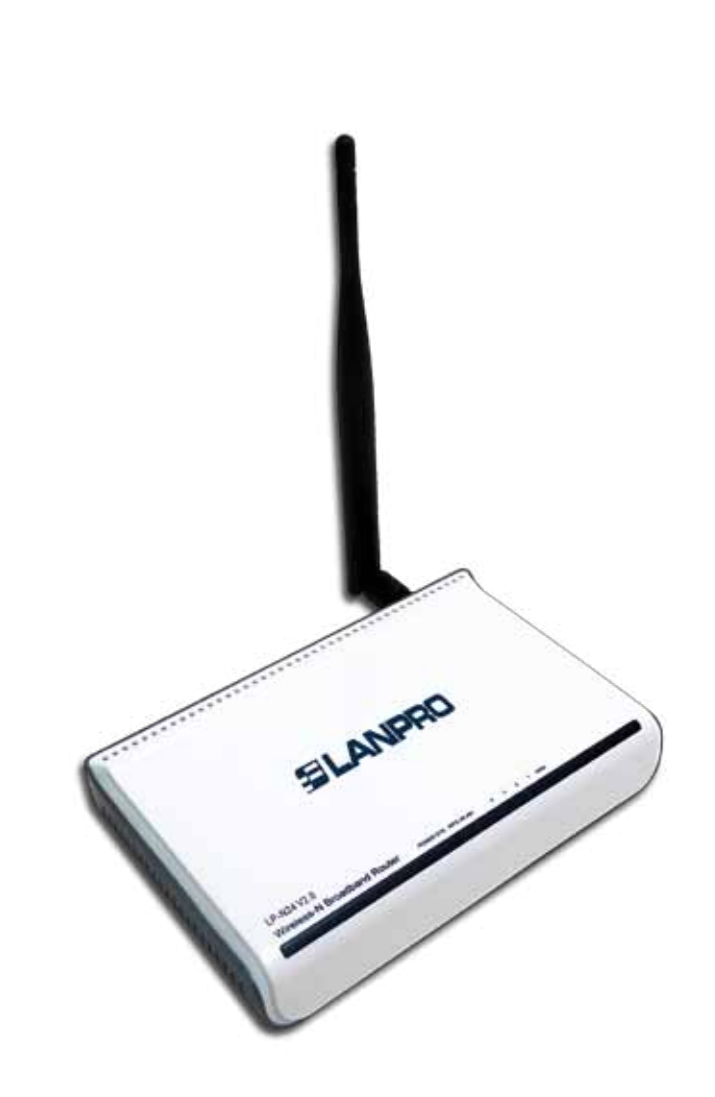

**123 Manual, LP-N24 V2.0, 2.4 GHz Wireless-N Broadband Router and/or Access Point (AP). Restore to Factory Default Values.**

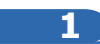

Connect to electric power as shown in **Figure 1.**

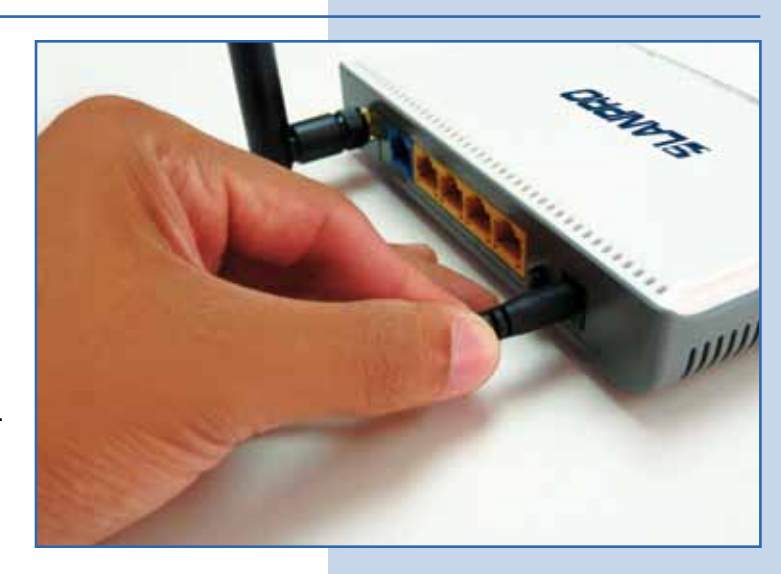

**Figure 1**

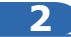

Connect your PC to a LAN port of the LP-N24 as shown in **Figure 2**.

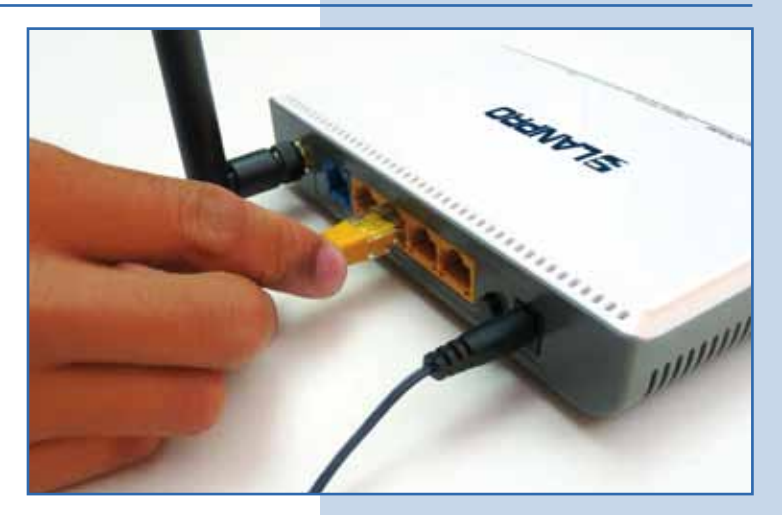

**Figure 2**

**3**

Wait until it stabilizes.

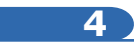

On the back of the router, look for the **RESET/WPS** button. Hold it for 10 seconds as shown in **Figure 3.**

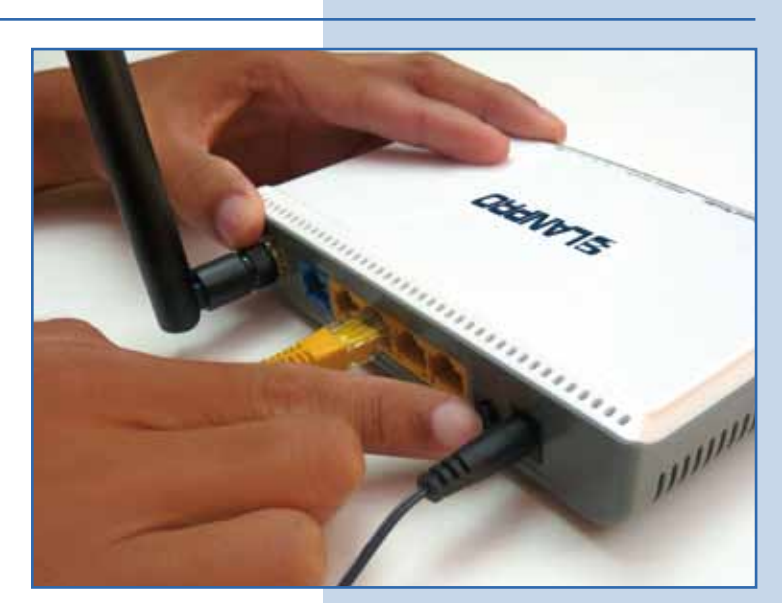

**Figure 3**